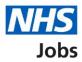

# How to create a job listing – Add the recruitment team in NHS Jobs user guide

This guide gives you instructions for how to add the recruitment team when creating a job listing in the NHS Jobs service.

To add the recruitment team, you'll need to:

- assign the recruiting manager
- assign the recruitment administrator (optional)
- manage any approvers (optional)
- assign the department (optional)
- assign the shortlisting lead
- manage the shortlisting panel (optional)
- choose online or offline shortlisting

To add a user to your recruitment team, they must have an account in your organisations account.

To find out which roles can do this, go to the '**Roles and permissions**' link in the '**Help and information**' section of the <u>employer dashboard</u>.

# Contents

| How to create a job listing – Add the recruitment team in NHS Jobs user guide1 |
|--------------------------------------------------------------------------------|
| Add the recruitment team3                                                      |
| Are you the recruiting manager for this listing?4                              |
| Who do you want to add as the recruiting manager?5                             |
| Do you know who the recruitment administrator will be for this listing?6       |
| Who do you want to add as the recruitment administrator?7                      |
| How do you want the approvers to approve your job listings?8                   |
| Who will approve your job listing?9                                            |
| Who do you want to add as an approver?10                                       |
| Manage your approvers                                                          |
| Select the department for the listing12                                        |
| Will you be the shortlisting lead?                                             |
| Who do you want to add as the shortlisting lead?14                             |
| Do you want to add more people to the shortlisting panel?                      |
| Who will be on the shortlisting panel?16                                       |
| Who do you want to add to the shortlisting panel?17                            |
| Manage your shortlisting panel18                                               |
| How do you want to do your shortlisting?                                       |
| Check and save the recruitment team20                                          |
| You've completed the recruitment team21                                        |

#### Add the recruitment team

This page gives you instructions for how to add the recruitment team to your job listing.

The different statuses are:

- **NOT STARTED** you haven't started the job listing section.
- **STARTED** you've started the job listing section but it's incomplete.
- **COMPLETED** you've completed the job listing section.
- **CANNOT START YET** you need to complete all sections before this is available.

To add the recruitment team to your job listing, complete the following step:

**1.** Select the '<u>Recruitment team</u>' link.

|                                                                                                    | You're viewing NHS BSA Training Change                         |
|----------------------------------------------------------------------------------------------------|----------------------------------------------------------------|
| NHS Jobs                                                                                                    | Signed in as NHSBSA Training Sign Out                          |
| BETA Your feedback will help us to improve this service.                                                                                                    |                                                                |
| NHS BSA Training                                                                                                    |                                                                |
| Training and Support Officer job listing                                                                                                    |                                                                |
| DRAFT<br>Reference no: T1111-22-3776                                                                                                    |                                                                |
| Job listing incomplete                                                                                                    |                                                                |
| You have completed 11 of 13 sections.                                                                                                    |                                                                |
| Add the job title                                                                                                    |                                                                |
| Job title and reference number co                                                                                                    | DMPLETED                                                       |
| Add the details of the job                                                                                                    |                                                                |
| About the job and pay.                                                                                                    | OMPLETED                                                       |
| Location                                                                                                    |                                                                |
|                                                                                                    | DMPLETED                                                       |
|                                                                                                    | MPLETED                                                        |
| Contact details and closing date                                                                                                    |                                                                |
| Contact details and closing date contact details and closing date contact details and person specification                                                                                                    |                                                                |
| Contact details and closing date Contact details and closing date Contact details and closing date Contact details and person specification Contact details and person specification Contact details and person contact details and person co | IMPLETED                                                       |
| Contact details and closing date     cc       Add the job overview, job description and person specification     cc       Job overview     cc       Job description     cc                                                                                                    | MPLETED                                                        |
| Contact details and closing date       contact details and closing date         Add the job overview, job description and person specification       contact details and closing date         Job overview       contact details and closing date         Job description       contact details and closing date         Person specification       contact details and closing date                                                                                                    | MPLETED<br>MPLETED                                             |
| Contact details and closing date       c         Add the job overview, job description and person specification       c         Job overview       c         Job description       c         Person specification       c         Supporting information       c                                                                                                    | MPLETED<br>MPLETED<br>MPLETED<br>MPLETED                       |
| Contact details and closing date       Contact details and closing date         Add the job overview, job description and person specification       Contact details and closing date         Job overview       Contact details and closing date         Job description       Contact details and closing date         Person specification       Contact details and closing date         Supporting information       Contact details and additional application question                                                                                                    | MPLETED<br>MPLETED<br>MPLETED<br>MPLETED                       |
| Contact details and closing date       c         Add the job overview, job description and person specification       c         Job overview       c         Job description       c         Person specification       c         Supporting information       c         Add pre-application questions       c                                                                                                    | MPLETED<br>MPLETED<br>MPLETED<br>MPLETED<br>tions              |
| Contact details and closing date       c         Add the job overview, job description and person specification       c         Job overview       c         Job description       c         Person specification       c         Supporting information       c         Add pre-application and additional application questors       c         Additional application questions       c                                                                                                    | MPLETED<br>MPLETED<br>MPLETED<br>MPLETED<br>tions              |
| Contact details and closing date       c         Add the job overview, job description and person specification       c         Job overview       c         Job description       c         Person specification       c         Add pre-application and additional application questions       c         Add the internal documents       c                                                                                                    | MPLETED<br>MPLETED<br>MPLETED<br>MPLETED<br>tions              |
| Contact details and closing date       c         Add the job overview, job description and person specification       c         Job overview       c         Job description       c         Person specification       c         Add pre-application and additional application questions       c         Add the internal documents       c                                                                                                    | MPLETED<br>MPLETED<br>MPLETED<br>MPLETED<br>MPLETED<br>MPLETED |

# Are you the recruiting manager for this listing?

This page gives you instructions for how to confirm if you're the recruiting manager for this listing.

To confirm if you're the recruiting manager for this listing, complete the following steps:

- 1. Select an answer:
  - '<u>Yes</u>'
  - '<u>No</u>'
- **2.** Select the 'Save and continue' button.

| NHS Jobs                                                                | You're viewing <b>NHS Business Services Authority</b><br>Signed in as <u>NHS BSA Training</u> | <u>Change</u><br>Sign Out |
|-------------------------------------------------------------------------|-----------------------------------------------------------------------------------------------|---------------------------|
| BETA Your <u>feedback</u> will help us to improve this service.         |                                                                                               |                           |
| Go back Create a job advert Are you the recruiting manager for listing? | • this                                                                                        |                           |
| Training and Support Officer DRAFT                                      |                                                                                               |                           |
| Reference no: A0090-22-1950                                             |                                                                                               |                           |
| 1 Yes No                                                                |                                                                                               |                           |
| 2 Save and continue                                                     |                                                                                               |                           |
| Save and come back later                                                |                                                                                               |                           |
|                                                                         |                                                                                               |                           |
| Privacy policy Terms and conditions Accessibility Statement             | Cookies How to create and publish jobs                                                        | vn copyright              |

## Who do you want to add as the recruiting manager?

This page gives you instructions for how to confirm who you want to add as the recruiting manager.

**Important:** You'll only see this page if you're not the recruiting manager for this listing. If the person you want is not on the list, you need to contact a super user for your organisation.

To confirm who you want to add as the recruiting manager, complete the following steps:

- 1. In the **Search** box, enter the details and select a user.
- 2. Select the '<u>Save and continue</u>' button. or
- **3.** Select 'The person I want is not on the list' link.

| NHS Jobs                                                                                                    | You're viewing NHS BSA Training <u>Change</u><br>Signed in as <u>NHSBSA Training</u> Sign Out |
|----------------------------------------------------------------------------------------------------|-----------------------------------------------------------------------------------------------|
| <b>BETA</b> Your <u>feedback</u> will help us to improve this service.                                          |                                                                                               |
| < Go back<br>Create a job advert<br>Who do you want to add as the recrui                                        | ting manager?                                                                                 |
| Training and Support Officer DRAFT                                                                              |                                                                                               |
| Reference no: T1111-22-1234                                                                                     |                                                                                               |
| 3 ▼ <u>The person I want is not on the list</u><br>To get someone added to the list you need to contact a super | user for your organisation.                                                                   |
| 2 Save and continue                                                                                             |                                                                                               |
|                                                                                                    |                                                                                               |
| Privacy_policyTerms and conditions Accessibility Statement Cooki                                                | es <u>How to create and publish jobs</u><br>© Crown copyright                                 |

**Tip:** Once you start entering a name, the results are shown for you to select a user. Deactivated users won't appear in your search results.

# Do you know who the recruitment administrator will be for this listing?

This page gives you instructions for how to confirm if you know who the recruitment administrator will be for this listing.

To confirm if you know who the recruitment administrator will be for this listing, complete the following steps:

- 1. Select an answer:
  - 'Yes'
  - 'No'
- 2. Select the 'Save and continue' button.

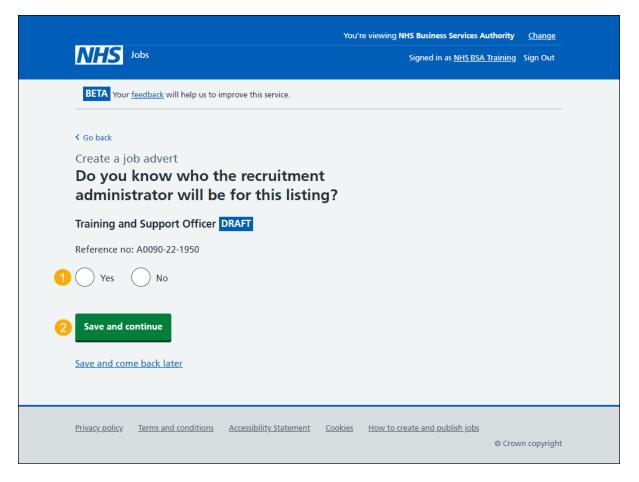

#### Who do you want to add as the recruitment administrator?

This page gives you instructions for how to confirm who you want to add as the recruitment administrator.

**Important:** You'll only see this page if you're adding the recruitment administrator for this listing. If the person you want is not on the list, you need to contact a super user for your organisation.

To confirm who you want to add as the recruitment administrator, complete the following steps:

- 1. In the **Search** box, enter the details and select a user.
- 2. Select the '<u>Save and continue</u>' button. or
- 3. Select 'The person I want is not on the list' link.

|                                                                        | You're viewing NHS BSA Training Change       |
|------------------------------------------------------------------------|----------------------------------------------|
| <b>NHS</b> Jobs                                                        | Signed in as <u>NHSBSA Training</u> Sign Out |
| <b>BETA</b> Your <u>feedback</u> will help us to improve this service. |                                              |
| < Go back                                                              |                                              |
| Create a job advert                                                    |                                              |
| Who do you want to add as the recruit                                  | ment administrator?                          |
| Training and Support Officer DRAFT                                     |                                              |
| Reference no: T1111-22-1234                                            |                                              |
| To mark as unassigned, search for 'unassigned'                         |                                              |
|                                                                        |                                              |
| 3 The person I want is not on the list                                 |                                              |
| To get someone added to the list you need to contact a super u         | iser for your organisation.                  |
|                                                                        |                                              |
| 2 Save and continue                                                    |                                              |
|                                                                        |                                              |
| Save and come back later                                               |                                              |
|                                                                        |                                              |
|                                                                        |                                              |
| Privacy policy Terms and conditions Accessibility Statement Cookies    | How to create and publish jobs               |
|                                                                        | © Crown copyright                            |

**Tip:** Once you start entering a name, the results are shown for you to select a user. Deactivated users won't appear in your search results.

If you're using online approvals, go to the '<u>Approvers</u>' page.

If you're not using online approvals, go to the '<u>Departments</u>' page.

#### How do you want the approvers to approve your job listings?

This page gives you instructions for how to confirm how you want the approvers to approve your job listings.

**Important:** You'll only see this page if you're using online approvals in your organisation's account. You can select 'All at the same time' for all approvers to approve the listing at the same time. You can select 'In a set order' for approvers to approve the listing in the order that you decide.

To confirm how you want the approvers to approve your job listings, complete the following steps:

- 1. Select an answer.
- 2. Select the '<u>Save and continue</u>' button.

|   | NHS Jobs                                                                                                    | You're viewing NHS BSA Training<br>Signed in as NHSBSA Training | <u>Change</u><br>Sign Out |
|---|----------------------------------------------------------------------------------------------------|-----------------------------------------------------------------|---------------------------|
|   | BETA Your <u>feedback</u> will help us to improve this service.                                                                                                    |                                                                 |                           |
|   | < Go back<br>Create a job advert<br>How do you want the approvers to approve<br>your job listings?                                                                                                    | 2                                                               |                           |
| 1 | <ul> <li>All at the same time         All approvers can approve the listing at any time.         In a set order         The listing will be sent to your approvers one at a time, in the order that you decide.     </li> </ul> |                                                                 |                           |
| 2 | Save and continue                                                                                                    |                                                                 |                           |
|   | Privacy_policy Terms and conditions Accessibility Statement Cookies Help a                                                                                                    | end guidance<br>© Crov                                          | vn copyright              |

## Who will approve your job listing?

This page gives you instructions for how to confirm who will approve your job listing.

**Important:** You'll only see this page if you're using online approvals in your organisation's account.

To confirm who will approve your job listing, complete the following steps:

1. Select the '<u>Add an approver</u>' button.

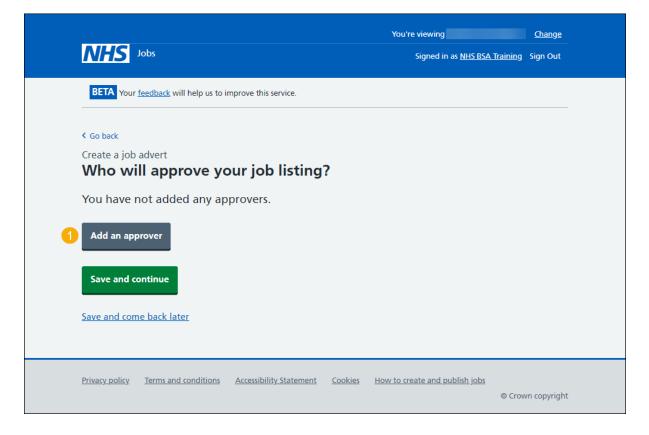

#### Who do you want to add as an approver?

This page gives you instructions for how to confirm who you want to add as an approver.

**Important:** You'll only see this page if you're using online approvals in your organisation's account. If the person you want is not on the list. You need to contact a super user for your organisation.

To confirm who you want to add as an approver, complete the following steps:

- 1. In the **Search** box, enter the details and select a user.
- 2. Select the '<u>Save and continue</u>' button. or
- 3. Select 'The person I want is not on the list' link.

|                                                                         | You're viewing NHS BSA Training Change       |
|-------------------------------------------------------------------------|----------------------------------------------|
| International Jobs                                                      | Signed in as <u>NHSBSA Training</u> Sign Out |
| BETA Your <u>feedback</u> will help us to improve this service.         |                                              |
| < Go back                                                               |                                              |
| Create a job advert                                                     |                                              |
| Who do you want to add as the approver?                                 |                                              |
|                                                                         |                                              |
| Who do you want to add as the approver?                                 |                                              |
|                                                                         |                                              |
|                                                                         |                                              |
| 3 ▼ The person I want is not on the list                                |                                              |
| To get someone added to the list you need to contact a super user for   | your organisation.                           |
|                                                                         |                                              |
|                                                                         |                                              |
| 2 Save and continue                                                     |                                              |
|                                                                         |                                              |
| Save and come back later                                                |                                              |
|                                                                         |                                              |
|                                                                         |                                              |
| Privacy policy Terms and conditions Accessibility Statement Cookies How | v to create and publish jobs                 |
| Envacy_policy Terms and conditions Accessionity_statement Cookles How   | © Crown copyright                            |
|                                                                         |                                              |

**Tip:** Once you start entering a name, the results are shown for you to select a user. Deactivated users won't appear in your search results.

#### Manage your approvers

This page gives you instructions for how to manage your approvers.

**Important:** You'll only see this page if you're using online approvals in your organisation's account. All approvers need to approve your listing in NHS Jobs before you can publish it.

To manage your approvers, complete the following steps:

- **1.** Select the '<u>Remove</u>' link (optional).
- 2. Select the '<u>Add an approver</u>' button (optional).
- **3.** Select the '<u>Save and continue</u>' button.

|                                             |                                      | You're viewing NH | S BSA Training | <u>Change</u> |
|---------------------------------------------|--------------------------------------|-------------------|----------------|---------------|
| NHS Jobs                                    |                                      | Signed in as NHS  | BSA Training   | Sign Out      |
| BETA Your <u>feedback</u> will he           | p us to improve this service.        |                   |                |               |
| Go back                                     |                                      |                   |                |               |
| Create a job advert                         |                                      |                   |                |               |
| Who will approv                             | e your job listing?                  |                   |                |               |
| All approvers need to before you can publis | approve your listing in NHS<br>h it. | Jobs              |                |               |
|                                             |                                      |                   |                |               |
|                                             |                                      |                   |                |               |
| 1 Ashleigh                                  | Training and Support Officer         | Remove 1          |                |               |
| 1 Ashleigh                                  | Training and Support Officer         | Remove 1          |                |               |
| 1 Ashleigh                                  | Training and Support Officer         | Remove 1          |                |               |
| 1 Ashleigh Add an approver                  | Training and Support Officer         | Remove 1          |                |               |
| Add an approver                             | Training and Support Officer         | Remove 1          |                |               |
|                                             | Training and Support Officer         | Remove 1          |                |               |
| Add an approver<br>Save and continue        | Training and Support Officer         | Remove 1          |                |               |
| Add an approver                             | Training and Support Officer         | Remove 1          |                |               |
| Add an approver<br>Save and continue        | Training and Support Officer         | Remove 1          |                |               |
| Add an approver<br>Save and continue        |                                      | Remove 1          |                |               |

#### Select the department for the listing

This page gives you instructions for how to select the department for the listing.

**Important:** You'll only see this page if you're using departments in your organisation's account. If the person you want is not on the list. You need to contact a super user for your organisation.

To select the department for the listing, complete the following steps:

- **1.** Select an option.
- 2. Select the '<u>Save and continue</u>' button. or
- 3. Select 'The department I want is not on the list' link.

| <b>NHS</b> Jobs                                                                                                    | You're viewing NHS BSA Training C       | <u>hange</u><br>n Out |
|----------------------------------------------------------------------------------------------------|-----------------------------------------|-----------------------|
| <b>BETA</b> Your <u>feedback</u> will help us to improve this service.                                                                                                    |                                         |                       |
| <ul> <li>Go back</li> <li>Create a job advert</li> <li>Select the department for the listing</li> <li>NHS Jobs Training and Support</li> </ul>                                                              |                                         |                       |
| <ul> <li>or</li> <li>Mark as unassigned</li> <li>The department I want is not on the list</li> <li>To get a department added to the list you need to contact a super user for your organisation.</li> </ul> |                                         |                       |
| 2 Save and continue<br>Save and come back later                                                                                                    |                                         |                       |
| Privacy policy Terms and conditions Accessibility Statement Cookies How t                                                                                                    | o create and publish jobs<br>© Crown co | opyright              |

If you're not using departments, go to the 'Will you be the shortlisting lead?' page.

# Will you be the shortlisting lead?

This page gives you instructions for how to confirm if you will be the shortlisting lead.

To confirm if you will be the shortlisting lead, complete the following steps:

- 1. Select an answer:
  - <u>'Yes</u>'
  - '<u>No</u>'
- **2.** Select the 'Save and continue' button.

| NHS Jobs                                                                                                    | You're viewing <b>NHS Business Services Authority</b><br>Signed in as <u>NHS BSA Training</u> |              |
|----------------------------------------------------------------------------------------------------|-----------------------------------------------------------------------------------------------|--------------|
| BETA Your <u>feedback</u> will help us to improve this service.                                                                                                  |                                                                                               |              |
| <ul> <li>Create a job advert</li> <li>Will you be the shortlisting lead?</li> <li>Yes No</li> <li>Save and continue</li> <li>Save and come back later</li> </ul> |                                                                                               |              |
| Privacy policy Terms and conditions Accessibility Statement Co                                                                                                   | pokies How to create and publish jobs<br>© Cro                                                | wn copyright |

# Who do you want to add as the shortlisting lead?

This page gives you instructions for how to confirm who you want to add as the shortlisting lead.

**Important:** You'll only see this page if you're not the shortlisting lead for the listing. If the person you want is not on the list. You need to contact a super user for your organisation.

To confirm who you want to add as the shortlisting lead, complete the following steps:

- 1. In the **Search** box, enter the details and select a user.
- 2. Select the '<u>Save and continue</u>' button. or
- **3.** Select 'The person I want is not on the list' link.

| <b>NHS</b> Jobs                                                                                                    | You're viewing NHS BSA Training <u>Ch</u><br>Signed in as <u>NHSBSA Training</u> Sign | ange<br>n Out |
|----------------------------------------------------------------------------------------------------|---------------------------------------------------------------------------------------|---------------|
| <b>BETA</b> Your <u>feedback</u> will help us to improve this service.                                                                    |                                                                                       |               |
| < Go back<br>Create a job advert<br>Who do you want to add as the shortlistin                                                             | ng lead?                                                                              |               |
| Training and Support Officer DRAFT                                                                                                    |                                                                                       |               |
| Reference no: T1111-22-8270   The person I want is not on the list  To get someone added to the list you need to contact a super user for | or your organisation.                                                                 |               |
| 2 Save and continue<br>Save and come back later                                                                                           |                                                                                       |               |
| Privacy policy Terms and conditions Accessibility. Statement Cookies H                                                                    | low to create and publish jobs<br>© Crown cop                                         | pyright       |

**Tip:** Once you start entering a name, the results are shown for you to select a user. Deactivated users won't appear in your search results.

#### Do you want to add more people to the shortlisting panel?

This page gives you instructions for how to confirm if you want to add more people to the shortlisting panel.

Important: You cannot change this decision once this job listing is published.

To confirm if you want to add more people to the shortlisting panel, complete the following steps:

- 1. Select an answer:
  - <u>'Yes</u>'
  - 'No'
- 2. Select the 'Save and continue' button.

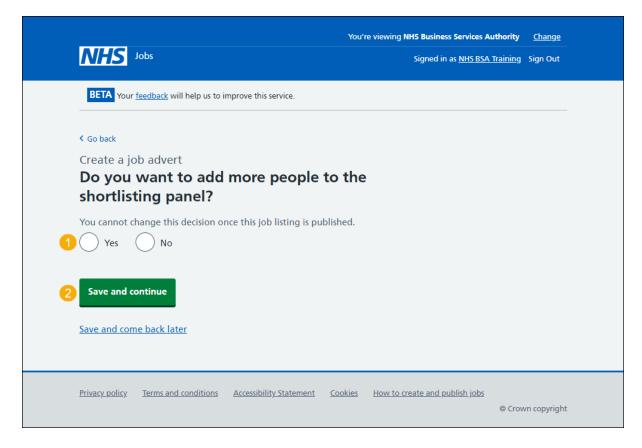

# Who will be on the shortlisting panel?

This page gives you instructions for how to confirm who will be on the shortlisting panel.

Important: You'll only see this page if you're adding more people to the shortlisting panel.

To confirm who will be on the shortlisting panel, complete the following steps:

**1.** Select the '<u>Add a person</u>' button.

|                                                                 | You're viewing NHS Business Services Authority | <u>Change</u> |
|-----------------------------------------------------------------|------------------------------------------------|---------------|
| <b>NHS</b> Jobs                                                 | Signed in as <u>NHS BSA Training</u>           | Sign Out      |
| BETA Your <u>feedback</u> will help us to improve this service. |                                                |               |
| Go back                                                         |                                                |               |
| Create a job vacancy Who will be on the shortlisting par        | nel?                                           |               |
| You have not added anyone.                                      |                                                |               |
| Add a person                                                    |                                                |               |
| Save and continue                                               |                                                |               |
| Save and come back later                                        |                                                |               |
|                                                                 |                                                |               |
| Privacy_policy Terms and conditions Accessibility Statement     | Cookies How to create and publish jobs         |               |
|                                                                 | © Cro                                          | wn copyright  |

# Who do you want to add to the shortlisting panel?

This page gives you instructions for how to confirm who you want to add to the shortlisting panel.

**Important:** You'll only see this page if you're adding more people to the shortlisting panel. If the person you want is not on the list. You need to contact a super user for your organisation.

To confirm who you want to add to the shortlisting panel, complete the following steps:

- 1. In the **Search** box, enter the details and select a user.
- 2. Select the '<u>Save and continue</u>' button. or
- **3.** Select 'The person I want is not on the list' link.

| <b>NHS</b> Jobs                                                                                                    | You're viewing NHS BSA Training<br>Signed in as <u>NHSBSA Training</u> | <u>Change</u><br>Sign Out |
|----------------------------------------------------------------------------------------------------|------------------------------------------------------------------------|---------------------------|
| <b>BETA</b> Your <u>feedback</u> will help us to improve this service.                                                                                                    |                                                                        |                           |
| <ul> <li>C Go back</li> <li>Create a job vacancy</li> <li>Who do you want to add to the shortlisting panel?</li> <li>1</li> <li>3 The person I want is not on the list</li> <li>To get someone added to the list you need to contact a superuser for your organisation.</li> </ul> |                                                                        |                           |
| Save and come back later                                                                                                    |                                                                        |                           |
| Privacy policy Terms and conditions Accessibility Statement Cookies How to                                                                                                    | <u>o create and publish jobs</u><br>© Crow                             | m copyright               |

**Tip:** Once you start entering a name, the results are shown for you to select a user. Deactivated users won't appear in your search results.

#### Manage your shortlisting panel

This page gives you instructions for how to manage your shortlisting panel.

Important: You can add up to 10 people to a shortlisting panel.

To manage your shortlisting panel, complete the following steps:

- **1.** Select the '<u>Remove</u>' link (optional).
- 2. Select the '<u>Add a person</u>' button (optional).
- **3.** Select the '<u>Save and continue</u>' button.

|                                                                 | You're viewing NHS Business Services Authority | <u>Change</u> |
|-----------------------------------------------------------------|------------------------------------------------|---------------|
| <b>NHS</b> Jobs                                                 | Signed in as <u>NHS BSA Training</u>           | Sign Out      |
| BETA Your <u>feedback</u> will help us to improve this service. |                                                |               |
| < Go back                                                       |                                                |               |
| Create a job vacancy Who will be on the shortlisting par        | nel?                                           |               |
| You can add up to 10 people.                                    |                                                |               |
| Re                                                              | move 1                                         |               |
|                                                                 |                                                |               |
| 2 Add a person                                                  |                                                |               |
| 3 Save and continue                                             |                                                |               |
| Save and come back later                                        |                                                |               |
|                                                                 |                                                |               |
| Privacy policy Terms and conditions Accessibility Statement     | Cookies How to create and publish jobs         |               |
|                                                                 | © Crov                                         | vn copyright  |

#### How do you want to do your shortlisting?

This page gives you instructions to confirm how you want to do your shortlisting.

**Important:** You can select 'Online using NHS Jobs' to score your applications by ticking a box next to the criteria you listed in your person specification. You can select 'Offline on paper' to print your applications and score them manually against the criteria you listed in your person specification. You cannot change your decision once the job is published.

To confirm how you want to do your shortlisting, complete the following steps:

- **1.** Select an answer.
- 2. Select the '<u>Save and continue</u>' button.

|                                                                                                    | You're viewing NHS Business Services Authority | <u>Change</u> |
|----------------------------------------------------------------------------------------------------|------------------------------------------------|---------------|
| NHS Jobs                                                                                                    | Signed in as <u>NHS BSA Training</u>           | Sign Out      |
| BETA Your feedback will help us to improve this service.                                                              |                                                |               |
| < Go back                                                                                                    |                                                |               |
| Create a job advert                                                                                                   |                                                |               |
| How do you want to do your shor                                                                                       | rtlisting?                                     |               |
| Training and Support Officer DRAFT                                                                                    |                                                |               |
| Reference no: A0090-22-1950                                                                                           |                                                |               |
| You cannot change this decision after you publish the adv                                                             | /ert.                                          |               |
| Online using NHS Jobs<br>Score your applications by ticking a box next to the<br>listed in your person specification. | criteria you                                   |               |
| Offline on paper<br>Print your applications and score them manually agayou listed in your person specification.       | ainst the criteria                             |               |
| Save and continue                                                                                                    |                                                |               |
| Save and come back later                                                                                              |                                                |               |
| Privacy policy Terms and conditions Accessibility Statement                                                           | Cookies How to create and publish jobs         | wn copyright  |

#### Check and save the recruitment team

This page gives you instructions for how to check and save the recruitment team.

To check, change and save the recruitment team, complete the following steps:

- 1. Select a 'Change' link (optional):
  - '<u>Recruiting manager</u>'
  - 'Recruitment administrator'
  - '<u>Approval method</u>'
  - <u>'Approvers</u>'
  - <u>'Department</u>'
  - 'Shortlisting lead'
  - 'Are there additional people on the shortlisting panel?'
  - 'Shortlisting method'
- 2. Select the 'Save and continue' button.

| <text></text>                                                                                                    | NHS Jobs                                 |                                       | You're viewing NHSBSA MW UAT <u>Change</u><br>Signed in as Michael Wardman Sign Out |
|----------------------------------------------------------------------------------------------------|------------------------------------------|---------------------------------------|-------------------------------------------------------------------------------------|
| Accounting manager       Michael Wardman (Super User)       Change       1         Recruitment       Change       1         Approval Method       All at the same time       Change       1         Approvers       Michael Wardman (Recruitment       Change       1         Approvers       Michael Wardman (Recruitment       Change       1         Shortlisting lead       Michael Wardman (Super User)       Change       1         Shortlisting panel       Michael Wardman (Super User)       Change       1         Shortlisting panel       Michael Wardman (Super User)       Change       1         Shortlisting panel       Michael Wardman (Team       Change       1         Shortlisting       Online using NHS Jobs       Change       1         Shortlisting       Online using NHS Jobs       Change       1         Stortlisting       Online using NHS Jobs       Change       1                                                                                                    | BETA Your feedback                       | will help us to improve this service. |                                                                                     |
| Recruiting manager       Michael Wardman (Super User)       Change       1         Recruitment       Change       1         Approval Method       All at the same time       Change       1         Approvers       Michael Wardman (Recruitment       Change       1         Approvers       Michael Wardman (Super User)       Change       1         Shortlisting lead       Michael Wardman (Super User)       Change       1         Are there       Yes       Change       1         additional people       on the shortlisting       1         panel?       Shortlisting panel       Michael Wardman (Team       Change       1         Shortlisting       Online using NHS Jobs       Change       1         Shortlisting       Online using NHS Jobs       Change       1         Shortlisting       Online using NHS Jobs       Change       1         Shortlisting       Online using NHS Jobs       Change       1         Shortlisting       Online using NHS Jobs       Change       1                                                                                                    | -                                        |                                       |                                                                                     |
| Recruitment       Change       1         Approval Method       All at the same time       Change       1         Approvers       Michael Wardman (Recruitment       Change       1         Administrator)       1       1       1         Department       Unassigned       Change       1         Shortlisting lead       Michael Wardman (Super User)       Change       1         Are there       Yes       Change       1         additional people       on the shortlisting       1       1         Shortlisting panel       Michael Wardman (Team       Change       1         Shortlisting       Online using NHS Jobs       Change       1         Shortlisting       Nonline using NHS Jobs       Change       1         Shortlisting       Online using NHS Jobs       Change       1         Shortlisting       Online using NHS Jobs       Change       1         Shortlisting       Online using NHS Jobs       Change       1         Shortlisting       Online using NHS Jobs       Change       1         Shortlisting       Online using NHS Jobs       Change       1         Shortlisting       Online using NHS Jobs       Change       1                                                                                                    | Check and sa                             | ave the recruitment tear              | n                                                                                   |
| administrator       Image Image | Recruiting manager                       | Michael Wardman (Super User)          | Change 1                                                                            |
| Approvers       Michael Wardman (Recruitment<br>Administrator)       Change       1         Department       Unassigned       Change       1         Shortlisting lead       Michael Wardman (Super User)       Change       1         Are there       Yes       Change       1         additional people<br>on the shortlisting<br>panel?       1       1         Shortlisting panel       Michael Wardman (Team<br>Manager)       Change       1         Shortlisting       Online using NH5 Jobs       Change       1         Zore and continue       Stave and continue       1       1                                                                                                    |                                          |                                       | Change 1                                                                            |
| Administrator)         Department       Unassigned         Shortlisting lead       Michael Wardman (Super User)       Change         Are there       Yes       Change         additional people       On the shortlisting       1         on the shortlisting panel       Michael Wardman (Team       Change       1         Shortlisting panel       Michael Wardman (Team       Change       1         Shortlisting       Online using NHS Jobs       Change       1         Stave and continue       Save and continue       1                                                                                                    | Approval Method                          | All at the same time                  | Change 1                                                                            |
| Shortlisting lead Michael Wardman (Super User) Change 1<br>Are there Yes Change 1<br>additional people on the shortlisting panel Michael Wardman (Team Change 1<br>Manager) 1<br>Shortlisting Online using NHS Jobs Change 1<br>method 1<br>2 Save and continue                                                                                                    | Approvers                                |                                       | Change 1                                                                            |
| Are there additional people on the shortlisting panel?       Change 1         Shortlisting panel       Michael Wardman (Team Change 1)         Shortlisting method       Online using NHS Jobs Change 1         Save and continue       Save and continue                                                                                                    | Department                               | Unassigned                            | Change 1                                                                            |
| additional people<br>on the shortlisting<br>panel?<br>Shortlisting panel Michael Wardman (Team Change 1<br>Manager)<br>Shortlisting Online using NHS Jobs Change 1<br>method                                                                                                    | Shortlisting lead                        | Michael Wardman (Super User)          | Change 1                                                                            |
| Manager)<br>Shortlisting Online using NHS Jobs Change 1<br>2 Save and continue                                                                                                    | additional people<br>on the shortlisting | Yes                                   | Change 1                                                                            |
| method Save and continue                                                                                                    | Shortlisting panel                       | •                                     | Change 1                                                                            |
|                                                                                                    | -                                        | Online using NHS Jobs                 | Change 1                                                                            |
| Privary policy Terms and conditions Accessibility Statement Cookies Help and guidance                                                                                                    | Save and continue                        | 1                                     |                                                                                     |
| Privacy policy Terms and conditions Accessibility Statement Cookies Help and guidance                                                                                                    |                                          |                                       |                                                                                     |
| Privacy policy Terms and conditions Accessibility Statement Cookies Help and guidance                                                                                                    |                                          |                                       |                                                                                     |
| <u></u>                                                                                                    |                                          |                                       |                                                                                     |

#### You've completed the recruitment team

This page shows confirmation you've completed the recruitment team section.

Important: You need to complete all sections before you can publish your listing.

To go to the next section of your task list, complete the following steps:

- 1. Select a link to begin a section of the task list. or
- 2. Select the 'Save and come back later' link.

|   | NHS Jobs                                                                   | You're viewing NHS BSA Training | <u>Change</u> |
|---|----------------------------------------------------------------------------|---------------------------------|---------------|
|   |                                                                            | Signed in as NHSBSA Training    | Sign Out      |
|   | BETA Your feedback will help us to improve this service.                   |                                 |               |
|   |                                                                            |                                 |               |
|   | NHS BSA Training                                                           |                                 |               |
|   | Training and Support Officer job listing                                   |                                 |               |
|   | DRAFT<br>Reference no: T1111-22-3776                                       |                                 |               |
|   | Job listing incomplete                                                     |                                 |               |
|   | You have completed 12 of 13 sections.                                      |                                 |               |
|   | Add the job title                                                          |                                 |               |
|   | Job title and reference number COMPLETED                                   |                                 |               |
|   | Add the details of the job                                                 |                                 |               |
|   | About the job and pay COMPLETED                                            |                                 |               |
|   | Location COMPLETED                                                         |                                 |               |
|   | Contact details and closing date COMPLETED                                 |                                 |               |
|   | Add the job overview, job description and person specification             |                                 |               |
|   | Job overview COMPLETED                                                     |                                 |               |
|   | Job description COMPLETED                                                  | 1                               |               |
|   | Person specification COMPLETED                                             | -                               |               |
|   | Supporting information COMPLETED                                           |                                 |               |
|   | Add pre-application and additional application questions                   |                                 |               |
|   | Pre-application guestions COMPLETED                                        |                                 |               |
|   | Additional application guestions COMPLETED                                 | 1                               |               |
|   | Add the internal documents                                                 |                                 |               |
|   | Internal documents COMPLETED                                               |                                 |               |
|   |                                                                            |                                 |               |
|   | Add the recruitment team                                                   |                                 |               |
|   | Recruitment team COMPLETED                                                 |                                 |               |
|   |                                                                            |                                 |               |
|   | Add the Welsh (Cymraeg) translation for this advert                        |                                 |               |
| 1 | Welsh translation NOT STARTED                                              | ]                               |               |
|   | You need to complete all sections before you send it for approval.         |                                 |               |
| 0 | Save and come back later                                                   |                                 |               |
| 0 | 2011 010 0010 0000 0000                                                    |                                 |               |
|   |                                                                            |                                 |               |
|   | Privacy.policy Terms and conditions Accessibility.Statement Cookies Help a | nd guidance                     |               |
|   |                                                                            | © Crov                          | vn copyright  |

**Tip:** To find out how to create a job listing, go to a user guide or video from the '**Create and publish a job listing**' section of the '<u>Help and support for employers'</u> webpage.

You've added the recruitment team and reached the end of this user guide.